# CUAC 고급 복제 보고서의 "복제 레코드를 찾을 수 없음" 문제 해결

# 목차

소개 사전 요구 사항 요구 사항 사용되는 구성 요소 문제 솔루션 다음을 확인합니다. 문제 해결

# 소개

이 문서에서는 Cisco Attendant Console 고급 복제 보고서의 "복제 레코드를 찾을 수 없음" 오류를 해결하기 위해 수행할 작업에 대해 설명합니다.

# 사전 요구 사항

#### 요구 사항

다음 주제에 대한 지식을 보유하고 있으면 유용합니다.

- Cisco Unified Attendant Console 고급
- Microsoft Windows(서버)

#### 사용되는 구성 요소

이 문서는 특정 소프트웨어 및 하드웨어 버전으로 한정되지 않습니다.

이 문서의 정보는 특정 랩 환경의 디바이스를 토대로 작성되었습니다. 이 문서에 사용된 모든 디바 이스는 초기화된(기본) 컨피그레이션으로 시작되었습니다. 현재 네트워크가 작동 중인 경우 모든 명령의 잠재적인 영향을 미리 숙지하시기 바랍니다.

### 문제

CUAC Advanced Administration GUI(CUAC 고급 관리 GUI) > Cisco Unified Replication > CUAC Publisher(CUAC 게시자) > ATTCFG 또는 ATTLOG에서 복제 보고서를 선택하면 웹 페이지에서 다 음 오류가 표시됩니다. 이미지와 같은 복제 레코드가 없습니다.

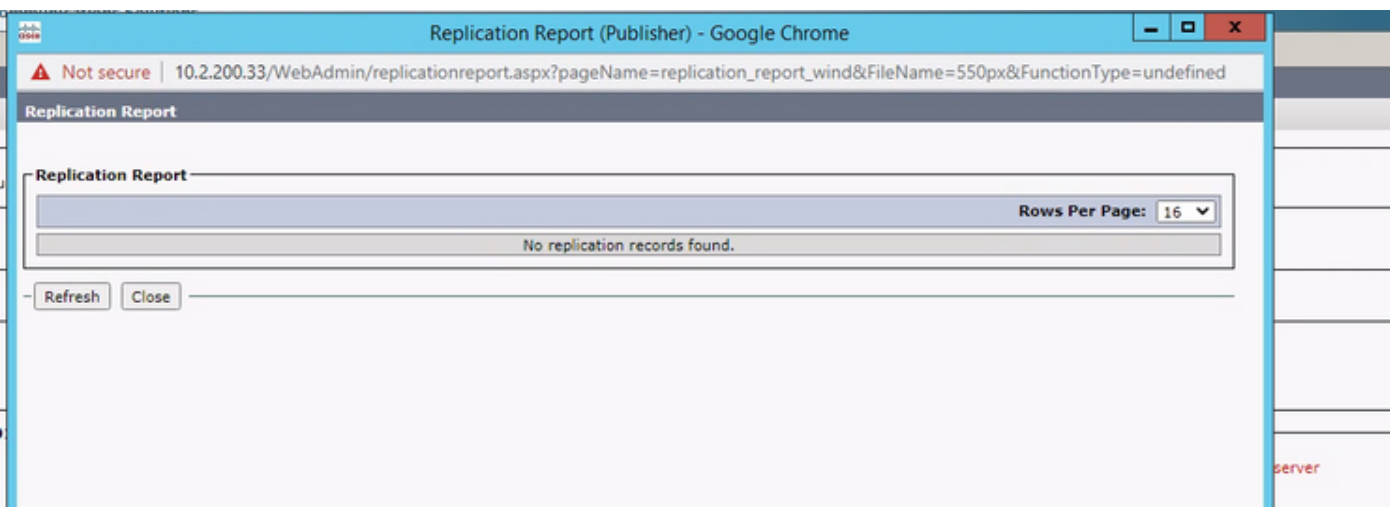

# 솔루션

이 보고서는 C:\ProgramData\Cisco\CUACA\Server - DBC\_XML\_File.xml에 기록됩니다. 기본적으 로 생성자와 관리자는 저장소에 대한 모든 권한을 가지며 사용자는 모든 권한을 제외한 모든 권한 을 가집니다.

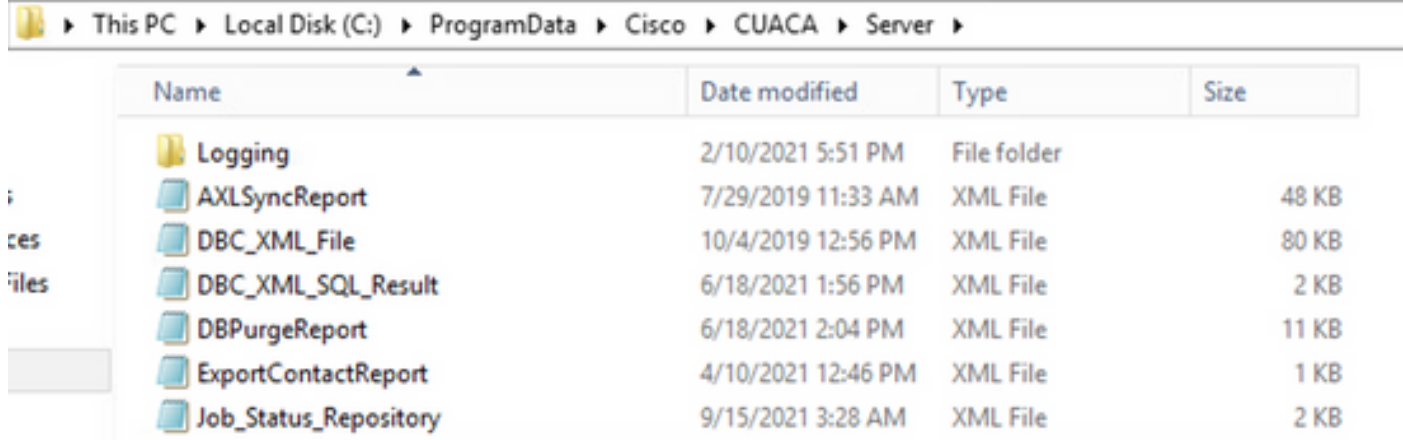

서버 폴더와 해당 파일에 이전에 언급한 권한이 있는지 확인해야 합니다. 이 경우 DBC\_XML\_File.xml 파일 이름을 DBC\_XML\_File\_OLD.xml로 변경한 다음 CUAC 고급 서버에서 Reinitialize Replication을 클릭합니다. 이름이 같은 새 파일을 만들어야 하며 복제 보고서가 더 이상 비어 있지 않을 수 있습니다.

# 다음을 확인합니다.

현재 이 설정에 사용 가능한 확인 절차는 없습니다.

### 문제 해결

현재 이 설정에 사용할 수 있는 특정 문제 해결 정보가 없습니다.

이 번역에 관하여

Cisco는 전 세계 사용자에게 다양한 언어로 지원 콘텐츠를 제공하기 위해 기계 번역 기술과 수작업 번역을 병행하여 이 문서를 번역했습니다. 아무리 품질이 높은 기계 번역이라도 전문 번역가의 번 역 결과물만큼 정확하지는 않습니다. Cisco Systems, Inc.는 이 같은 번역에 대해 어떠한 책임도 지지 않으며 항상 원본 영문 문서(링크 제공됨)를 참조할 것을 권장합니다.